# Рутокен для отечественных ОС Линукс

Astra Linux ALT Linux Rosa Linux РЕД ОС ГосЛинукс Циркон ОС ЕМИАС ОС Эльбрус ОС МСВС ОС Лотос ОСнова и Стрелец AlterOS

### <span id="page-0-0"></span>Astra Linux Common Edition u Special Edition

Совместимость подтверждается участием в программе Ready for Astra Linux и дополнительными сертификатами совместимости.

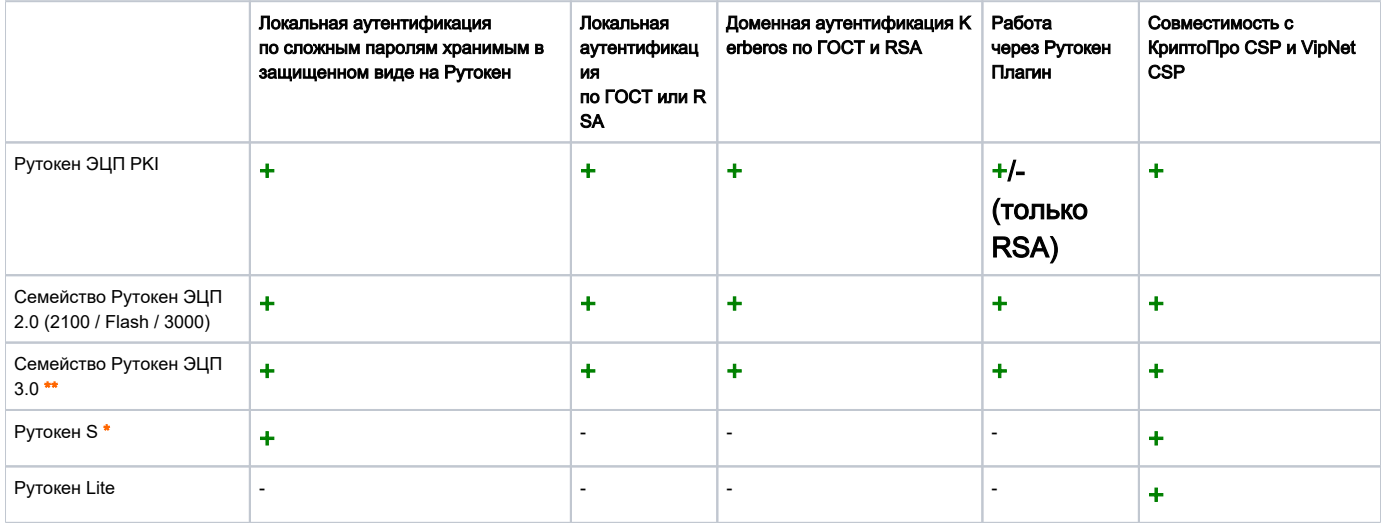

\* Рутокен S не поддерживается на платформах Эльбрус

# \*\* Семейство Рутокен ЭЦП 3.0 поддерживается в КриптоПро CSP 5.0 R2

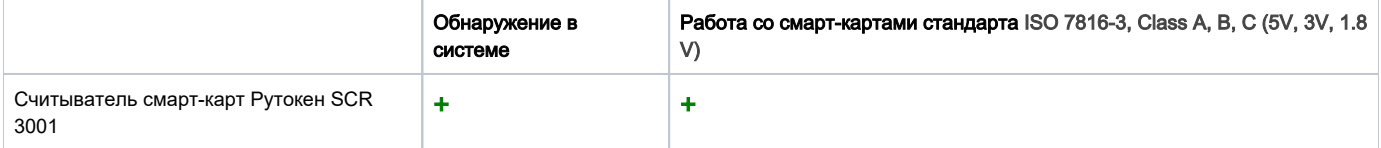

#### Протестированные релизы

OC CH "ASTRA LINUX SPECIAL EDITION" PYCE.10015-01 (OЧЕРЕДНОЕ ОБНОВЛЕНИЕ 1.6) - X86-64 OC CH "ASTRA LINUX COMMON EDITION" (OЧЕРЕДНОЕ ОБНОВЛЕНИЕ 1,10, 1.11, 2.12) - X86-64 OC CH "ASTRA LINUX SPECIAL EDITION" PYCE.10015-01 (OЧЕРЕДНОЕ ОБНОВЛЕНИЕ 1.7) - X86-64 OC CH "ASTRA LINUX SPECIAL EDITION" PYCE.10152-02 (ОЧЕРЕДНОЕ ОБНОВЛЕНИЕ 4.7) - ARM, БАЙКАЛ-М OC CH "ASTRA LINUX SPECIAL EDITION" PYCE.10265-01 (OЧЕРЕДНОЕ ОБНОВЛЕНИЕ 8.1) - ЭЛЬБРУС

#### Полезные руководства

- Двухфакторная аутентификация
	- <sup>O</sup> Настройка двухфакторной аутентификации в домене Astra Linux Directory
	- <sup>O</sup> Локальная аутентификация в Astra Linux используя Рутокен ЭЦП (RSA)
	- <sup>O</sup> Локальная аутентификация в Linux по ГОСТ 2012 (включая ALT Linux и Astra Linux)
	- <sup>о</sup> Локальная аутентификация по сложным паролям с Рутокен S
- Работа с КриптоПро CSP
	- <sup>O</sup> Как проверить, что ключи на Рутокен ЭЦП 3.0 NFC сгенерированы в формате ФКН
	- <sup>O</sup> Генерация контейнера ФКН на Рутокен ЭЦП 3.0 NFC с помощью КриптоПро CSP 5.0 R2
	- <sup>O</sup> Установка КриптоПро CSP и Cades Plugin для работы с Рутокен на Linux
- Начало работы
- [Рутокен в Astra Linux](https://wiki.astralinux.ru/pages/viewpage.action?pageId=32834416)
- [Начало работы с Рутокен ЭЦП в операционных системах GNU/Linux](https://www.google.com/url?sa=t&rct=j&q=&esrc=s&source=web&cd=1&cad=rja&uact=8&ved=2ahUKEwiYuPj6ib3nAhVqzMQBHfm1DhkQFjAAegQIBBAB&url=https%3A%2F%2Fwww.rutoken.ru%2Fdownload%2Fmanual%2FRutoken_ECP_Linux.pdf&usg=AOvVaw3sO76rz-ZO9RWscRxyDBVt)
- [Установка драйвера Рутокен S в операционных системах на базе GNU/Linux](https://www.rutoken.ru/download/manual/Rutoken_How_To_Use.pdf)
- [Начало работы со считывателем для смарт-карт Рутокен SCR 3001](https://dev.rutoken.ru/pages/viewpage.action?pageId=81526841)
- Режим ЗПС
	- [Работа с Astra Linux в режиме ЗПС](https://dev.rutoken.ru/pages/viewpage.action?pageId=76218654)

Автонастройка

- Быстрая [настройка аутентификации по Рутокену в локальную машину](https://dev.rutoken.ru/pages/viewpage.action?pageId=66814663)
- Простая [настройка аутентификации в домене FreeIPA с помощью Рутокена](https://dev.rutoken.ru/pages/viewpage.action?pageId=66814445)

### <span id="page-1-0"></span>ALT Linux

Совместимость подтверждается компанией "Базальт СПО" в [дистрибутивах ALT 8 СП](https://www.basealt.ru/fileadmin/user_upload/sovm_8.html) и [ALT 9](https://www.basealt.ru/fileadmin/user_upload/sovm_9.html)[/10 и](https://www.rutoken.ru/technologies/compatibility/#item_group_315) дополнительными [сертификатами](https://www.rutoken.ru/technologies/compatibility/#item_group_315)  [совместимости](https://www.rutoken.ru/technologies/compatibility/#item_group_315).

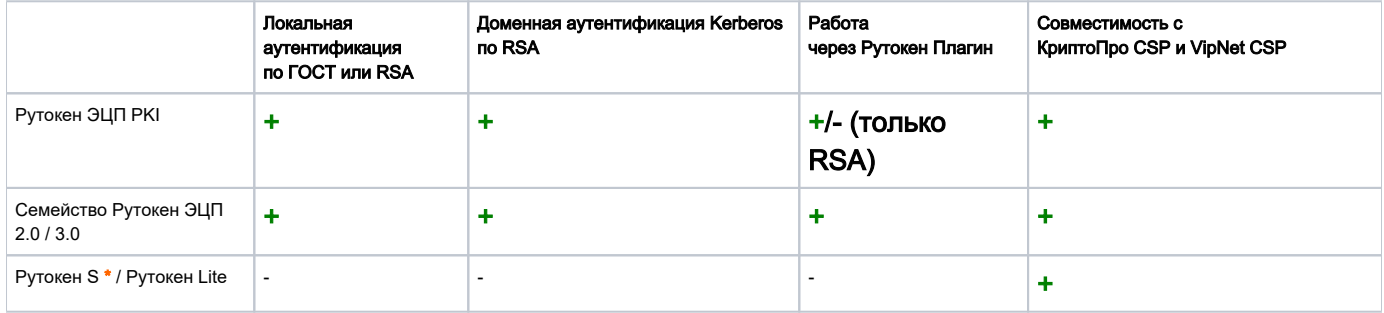

\* Рутокен S не поддерживается на платформах Эльбрус и Таволга

#### Протестированные релизы

ALT 8 (СП) И 9/10 — X86-64 ALT 8 (СП) И 9/10, К 9 — ЭЛЬБРУС ALT 8 (СП) И 9/10, К 9 — ARM, БАЙКАЛ-М ALT 8 (СП) И 9/10, К 9 — ТАВОЛГА

#### Полезные руководства

- [Рутокен в ALT Linux](https://www.altlinux.org/Rutoken)
- [Локальная аутентификация в ALT Linux 9.0 и новее по Рутокен ЭЦП](https://dev.rutoken.ru/pages/viewpage.action?pageId=66814009)
- [Локальная аутентификация в ALT Linux 6.0-8.0 по Рутокен ЭЦП](https://dev.rutoken.ru/pages/viewpage.action?pageId=20677067)
- [Локальная аутентификация в Linux по ГОСТ 2012 \(включая ALT Linux и Astra Linux\)](http://dev.rutoken.ru/pages/viewpage.action?pageId=57147448)
- [Настройка Kerberos-аутентификации](https://dev.rutoken.ru/pages/viewpage.action?pageId=3440679)
- [Установка КриптоПро CSP и Cades Plugin для работы с Рутокен на Linux](http://dev.rutoken.ru/pages/viewpage.action?pageId=65142840)
- [Начало работы с Рутокен ЭЦП в операционных системах GNU/Linux](https://www.google.com/url?sa=t&rct=j&q=&esrc=s&source=web&cd=1&cad=rja&uact=8&ved=2ahUKEwiYuPj6ib3nAhVqzMQBHfm1DhkQFjAAegQIBBAB&url=https%3A%2F%2Fwww.rutoken.ru%2Fdownload%2Fmanual%2FRutoken_ECP_Linux.pdf&usg=AOvVaw3sO76rz-ZO9RWscRxyDBVt)
- [Установка драйвера Рутокен S в операционных системах на базе GNU/Linux](https://www.rutoken.ru/download/manual/Rutoken_How_To_Use.pdf)

### Автонастройка

Быстрая [настройка аутентификации по Рутокену в локальную машину](https://dev.rutoken.ru/pages/viewpage.action?pageId=66814663)

### <span id="page-1-1"></span>ROSA Linux

Совместимость подтверждается двусторонними [сертификатами совместимости.](https://www.rutoken.ru/technologies/compatibility/#item_group_183)

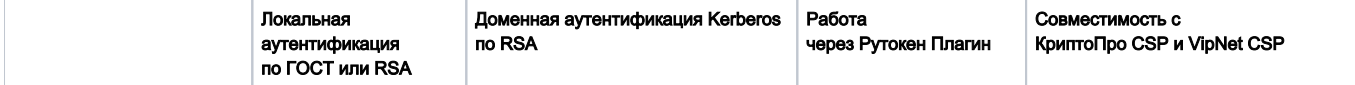

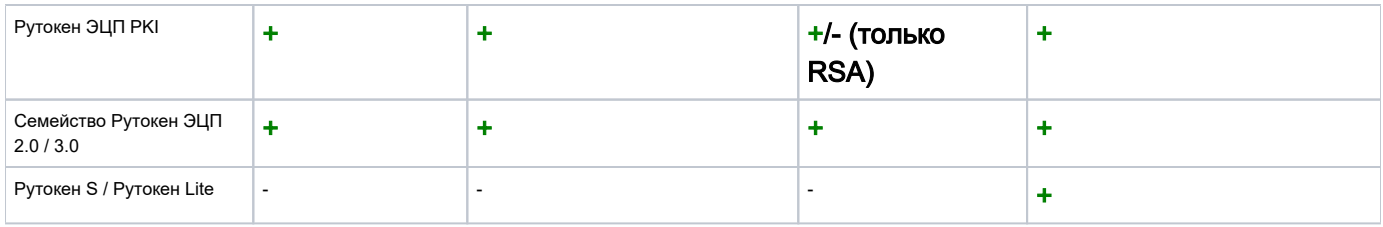

### Протестированные релизы

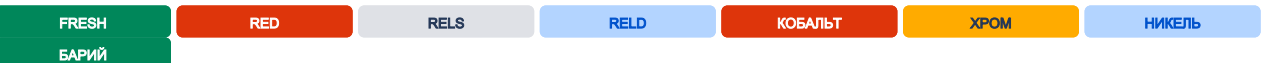

#### Полезные руководства

- [Инструкция по установке КриптоПро CSP](http://wiki.rosalab.ru/ru/index.php/___)
- [Локальная аутентификация при помощи Рутокен ЭЦП в операционной системе ROSA Enterprise Linux Server](http://wiki.rosalab.ru/ru/index.php/_________ROSA_Enterprise_Linux_Server)
- [Работа с ROSA Crypto Tool](https://habr.com/ru/company/aktiv-company/blog/323170/)
- [Начало работы с Рутокен ЭЦП в операционных системах GNU/Linux](https://www.google.com/url?sa=t&rct=j&q=&esrc=s&source=web&cd=1&cad=rja&uact=8&ved=2ahUKEwiYuPj6ib3nAhVqzMQBHfm1DhkQFjAAegQIBBAB&url=https%3A%2F%2Fwww.rutoken.ru%2Fdownload%2Fmanual%2FRutoken_ECP_Linux.pdf&usg=AOvVaw3sO76rz-ZO9RWscRxyDBVt)
- [Установка драйвера Рутокен S в операционных системах на базе GNU/Linux](https://www.rutoken.ru/download/manual/Rutoken_How_To_Use.pdf)

# Автонастройка

- Быстрая [настройка аутентификации по Рутокену в локальную машину](https://dev.rutoken.ru/pages/viewpage.action?pageId=66814663)
- Простая [настройка аутентификации в домене FreeIPA с помощью Рутокена](https://dev.rutoken.ru/pages/viewpage.action?pageId=66814445)

### <span id="page-2-0"></span>РЕД ОС

Совместимость подтверждается двусторонними [сертификатами совместимости.](https://www.rutoken.ru/technologies/compatibility/#item_group_202)

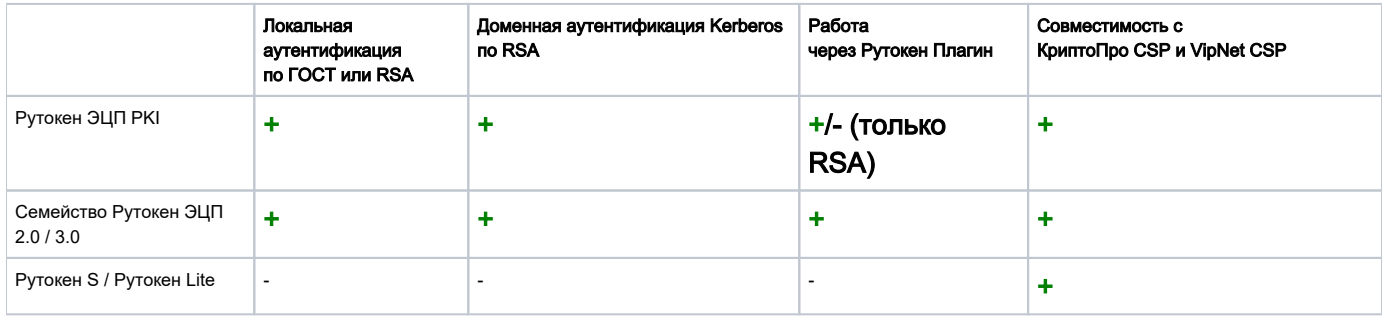

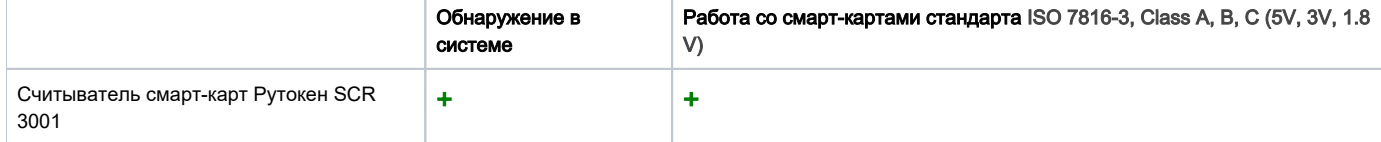

#### Протестированные релизы

РЕД ОС 7.1 МУРОМ **РЕД ОС 7.2** РЕД ОС 7.3

#### Полезные руководства

- [Аутентификация в РЕД ОС 7.3 при помощи RSA ключей на Рутокен ЭЦП](https://dev.rutoken.ru/pages/viewpage.action?pageId=66814591)
- [Установка КриптоПро CSP](https://redos.red-soft.ru/base/other-soft/cryptopro-4/)
- [Установка VipNet CSP](https://redos.red-soft.ru/base/other-soft/install-vipnet/)
- [Настройка Kerberos-аутентификации](https://dev.rutoken.ru/pages/viewpage.action?pageId=3440679)
- [Начало работы с Рутокен ЭЦП в операционных системах GNU/Linux](https://www.google.com/url?sa=t&rct=j&q=&esrc=s&source=web&cd=1&cad=rja&uact=8&ved=2ahUKEwiYuPj6ib3nAhVqzMQBHfm1DhkQFjAAegQIBBAB&url=https%3A%2F%2Fwww.rutoken.ru%2Fdownload%2Fmanual%2FRutoken_ECP_Linux.pdf&usg=AOvVaw3sO76rz-ZO9RWscRxyDBVt)
- [Установка драйвера Рутокен S в операционных системах на базе GNU/Linux](https://www.rutoken.ru/download/manual/Rutoken_How_To_Use.pdf)
- [Начало работы со считывателем для смарт-карт Рутокен SCR 3001](https://dev.rutoken.ru/pages/viewpage.action?pageId=81526841)

# Автонастройка

- Быстрая [настройка аутентификации по Рутокену в локальную машину](https://dev.rutoken.ru/pages/viewpage.action?pageId=66814663)
- Простая [настройка аутентификации в домене FreeIPA с помощью Рутокена](https://dev.rutoken.ru/pages/viewpage.action?pageId=66814445)

### <span id="page-3-0"></span>GOSLINUX («ГосЛинукс»)

Совместимость подтверждается двусторонними [сертификатами совместимости.](https://www.rutoken.ru/technologies/compatibility/#item_group_263)

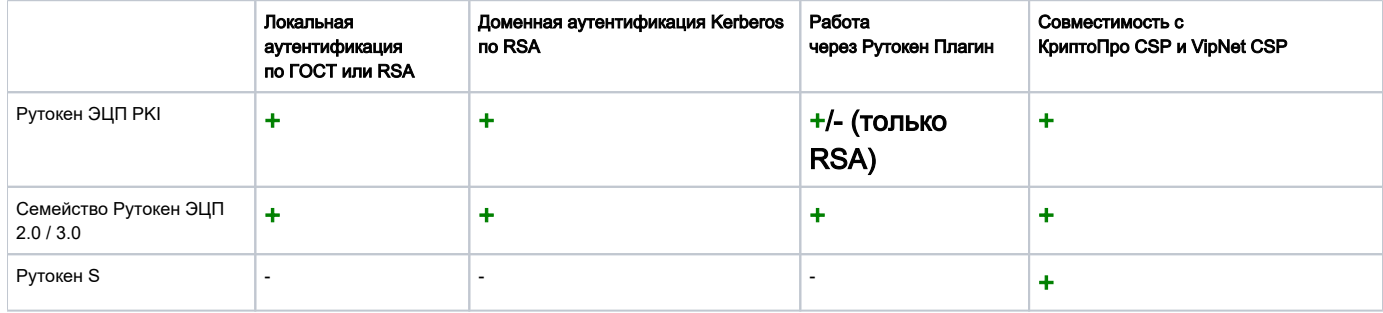

#### Протестированные релизы

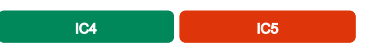

#### Полезные руководства

- [Аутентификация в CentOS 7 и Goslinux при помощи RSA ключей на Рутокен ЭЦП](https://dev.rutoken.ru/pages/viewpage.action?pageId=57149731)
- [Аутентификация в CentOS 7 и Goslinux при помощи ГОСТ ключей на Рутокен ЭЦП](https://dev.rutoken.ru/pages/viewpage.action?pageId=57149787)
- [Начало работы с Рутокен ЭЦП в операционных системах GNU/Linux](https://www.google.com/url?sa=t&rct=j&q=&esrc=s&source=web&cd=1&cad=rja&uact=8&ved=2ahUKEwiYuPj6ib3nAhVqzMQBHfm1DhkQFjAAegQIBBAB&url=https%3A%2F%2Fwww.rutoken.ru%2Fdownload%2Fmanual%2FRutoken_ECP_Linux.pdf&usg=AOvVaw3sO76rz-ZO9RWscRxyDBVt)
- [Установка драйвера Рутокен S в операционных системах на базе GNU/Linux](https://www.rutoken.ru/download/manual/Rutoken_How_To_Use.pdf)

### <span id="page-3-1"></span>Циркон 36С и Циркон 36Т

Совместимость подтверждается двусторонними [сертификатами совместимости.](https://www.rutoken.ru/technologies/compatibility/#item_group_354)

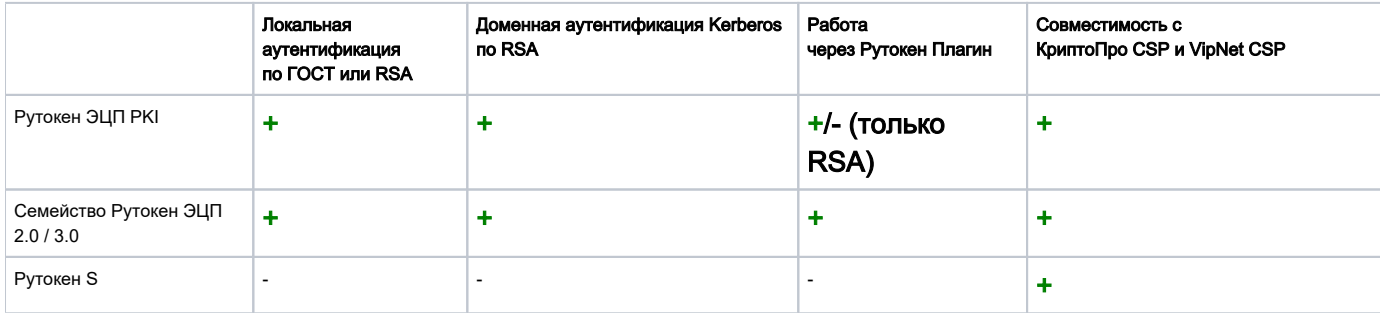

#### Протестированные релизы

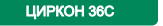

ЦИРКОН 36Т

#### Полезные руководства

- [Локальная аутентификация по Рутокен с PAM и librtPKCS11ecp](https://dev.rutoken.ru/pages/viewpage.action?pageId=3440665)
- [Установка КриптоПро CSP и Cades Plugin для работы с Рутокен на Linux](https://dev.rutoken.ru/pages/viewpage.action?pageId=65142840)
- [Настройка Kerberos-аутентификации](https://dev.rutoken.ru/pages/viewpage.action?pageId=3440679)
- [Начало работы с Рутокен ЭЦП в операционных системах GNU/Linux](https://www.google.com/url?sa=t&rct=j&q=&esrc=s&source=web&cd=1&cad=rja&uact=8&ved=2ahUKEwiYuPj6ib3nAhVqzMQBHfm1DhkQFjAAegQIBBAB&url=https%3A%2F%2Fwww.rutoken.ru%2Fdownload%2Fmanual%2FRutoken_ECP_Linux.pdf&usg=AOvVaw3sO76rz-ZO9RWscRxyDBVt)
- [Установка драйвера Рутокен S в операционных системах на базе GNU/Linux](https://www.rutoken.ru/download/manual/Rutoken_How_To_Use.pdf)

### <span id="page-4-0"></span>ОС ЕМИАС

Совместимость подтверждается тестами специалистов обоих компаний.

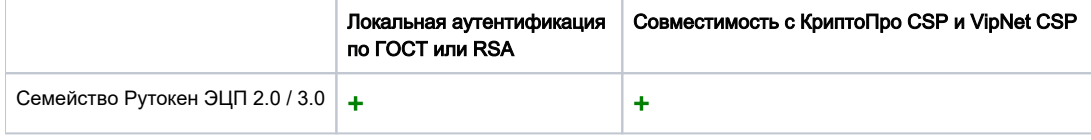

#### Протестированные релизы

#### ОС ЕМИАС 1.0

#### Полезные руководства

- [Локальная аутентификация при помощи Рутокен ЭЦП](http://wiki.rosalab.ru/ru/index.php/_________ROSA_Enterprise_Linux_Server)
- : chmod **0644** /etc/pam\_pkcs11/nssdb chmod **777** /etc/pam\_pkcs11/nssdb
- [Установка КриптоПро CSP и Cades Plugin для работы с Рутокен на Linux](https://dev.rutoken.ru/pages/viewpage.action?pageId=65142840)
- [Начало работы с Рутокен ЭЦП в операционных системах GNU/Linux](https://www.google.com/url?sa=t&rct=j&q=&esrc=s&source=web&cd=1&cad=rja&uact=8&ved=2ahUKEwiYuPj6ib3nAhVqzMQBHfm1DhkQFjAAegQIBBAB&url=https%3A%2F%2Fwww.rutoken.ru%2Fdownload%2Fmanual%2FRutoken_ECP_Linux.pdf&usg=AOvVaw3sO76rz-ZO9RWscRxyDBVt)

### <span id="page-4-1"></span>ОС Эльбрус

Совместимость подтверждается тестами специалистов обоих компаний.

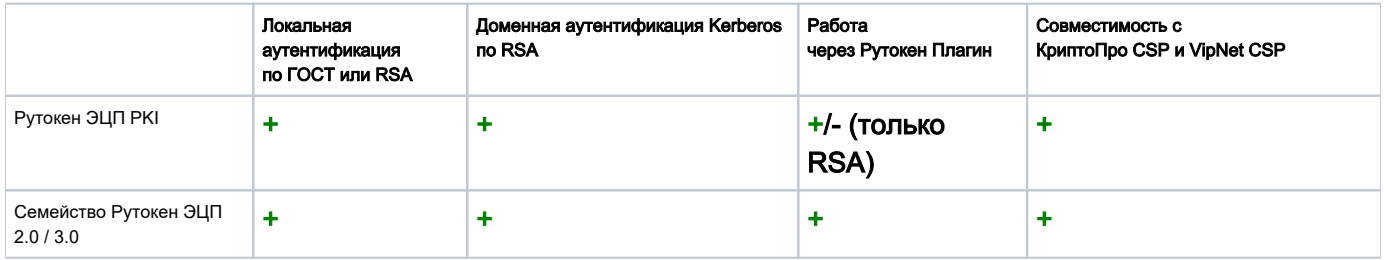

#### Протестированные релизы

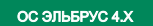

#### Полезные руководства

- [Локальная аутентификация по Рутокен с PAM и librtPKCS11ecp](https://dev.rutoken.ru/pages/viewpage.action?pageId=3440665)
- [Установка КриптоПро CSP и Cades Plugin для работы с Рутокен на Linux](https://dev.rutoken.ru/pages/viewpage.action?pageId=65142840)
- [Настройка Kerberos-аутентификации](https://dev.rutoken.ru/pages/viewpage.action?pageId=3440679)
- [Начало работы с Рутокен ЭЦП в операционных системах GNU/Linux](https://www.google.com/url?sa=t&rct=j&q=&esrc=s&source=web&cd=1&cad=rja&uact=8&ved=2ahUKEwiYuPj6ib3nAhVqzMQBHfm1DhkQFjAAegQIBBAB&url=https%3A%2F%2Fwww.rutoken.ru%2Fdownload%2Fmanual%2FRutoken_ECP_Linux.pdf&usg=AOvVaw3sO76rz-ZO9RWscRxyDBVt)
- <span id="page-4-2"></span>[Установка драйвера Рутокен S в операционных системах на базе GNU/Linux](https://www.rutoken.ru/download/manual/Rutoken_How_To_Use.pdf)

### Мобильная система Вооружённых Сил (ОС МСВС)

Совместимость подтверждается тестами специалистов обоих компаний.

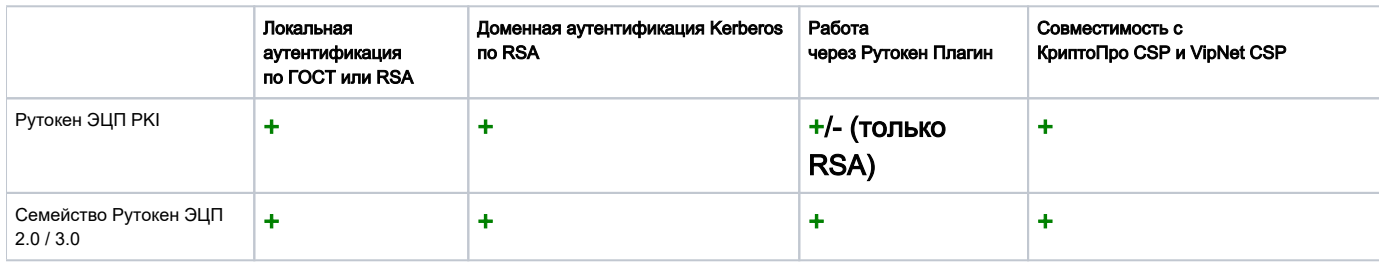

#### Протестированные релизы

ОС МСВС 5

#### Полезные руководства

- [Аутентификация в CentOS 7 и Goslinux при помощи RSA ключей на Рутокен ЭЦП](https://dev.rutoken.ru/pages/viewpage.action?pageId=57149731)
- [Аутентификация в CentOS 7 и Goslinux при помощи ГОСТ ключей на Рутокен ЭЦП](https://dev.rutoken.ru/pages/viewpage.action?pageId=57149787)
- [Начало работы с Рутокен ЭЦП в операционных системах GNU/Linux](https://www.google.com/url?sa=t&rct=j&q=&esrc=s&source=web&cd=1&cad=rja&uact=8&ved=2ahUKEwiYuPj6ib3nAhVqzMQBHfm1DhkQFjAAegQIBBAB&url=https%3A%2F%2Fwww.rutoken.ru%2Fdownload%2Fmanual%2FRutoken_ECP_Linux.pdf&usg=AOvVaw3sO76rz-ZO9RWscRxyDBVt)

## ОС Лотос

Совместимость подтверждается двусторонними [сертификатами совместимости.](https://www.rutoken.ru/technologies/compatibility/#item_group_318)

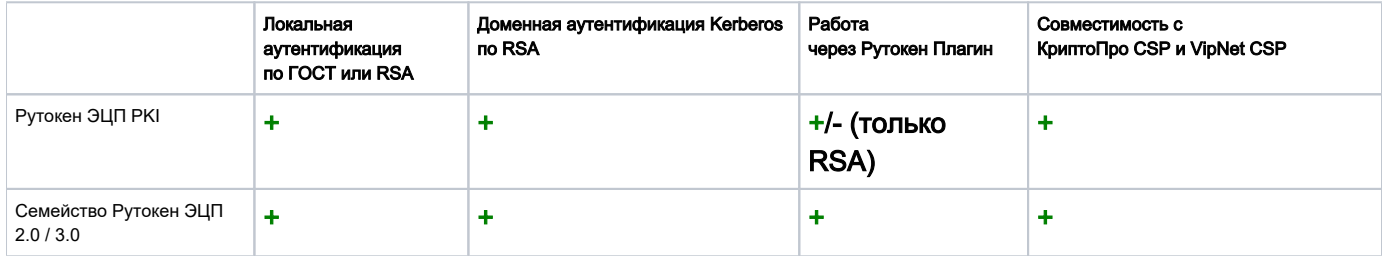

#### Протестированные релизы

#### ОС ЛОТОС

#### Полезные руководства

- [Локальная аутентификация по Рутокен с PAM и librtPKCS11ecp](https://dev.rutoken.ru/pages/viewpage.action?pageId=3440665)
- [Установка КриптоПро CSP и Cades Plugin для работы с Рутокен на Linux](https://dev.rutoken.ru/pages/viewpage.action?pageId=65142840)
- [Настройка Kerberos-аутентификации](https://dev.rutoken.ru/pages/viewpage.action?pageId=3440679)
- [Начало работы с Рутокен ЭЦП в операционных системах GNU/Linux](https://www.google.com/url?sa=t&rct=j&q=&esrc=s&source=web&cd=1&cad=rja&uact=8&ved=2ahUKEwiYuPj6ib3nAhVqzMQBHfm1DhkQFjAAegQIBBAB&url=https%3A%2F%2Fwww.rutoken.ru%2Fdownload%2Fmanual%2FRutoken_ECP_Linux.pdf&usg=AOvVaw3sO76rz-ZO9RWscRxyDBVt)
- [Установка драйвера Рутокен S в операционных системах на базе GNU/Linux](https://www.rutoken.ru/download/manual/Rutoken_How_To_Use.pdf)

### <span id="page-5-0"></span>ОСнова и Стрелец

Совместимость подтверждается двусторонними [сертификатами совместимости.](https://www.rutoken.ru/technologies/compatibility/#item_group_372)

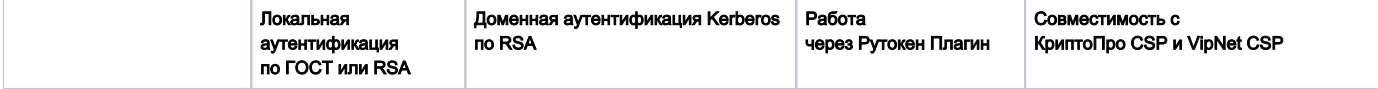

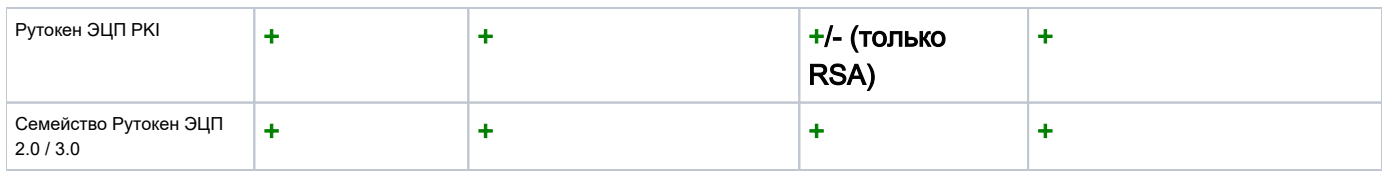

#### Протестированные релизы

ОС ОСНОВА СОСТРЕЛЕЦ

#### Полезные руководства

- [Локальная аутентификация по Рутокен с PAM и librtPKCS11ecp](https://dev.rutoken.ru/pages/viewpage.action?pageId=3440665)
- [Установка КриптоПро CSP и Cades Plugin для работы с Рутокен на Linux](https://dev.rutoken.ru/pages/viewpage.action?pageId=65142840)
- [Настройка Kerberos-аутентификации](https://dev.rutoken.ru/pages/viewpage.action?pageId=3440679)
- [Начало работы с Рутокен ЭЦП в операционных системах GNU/Linux](https://www.google.com/url?sa=t&rct=j&q=&esrc=s&source=web&cd=1&cad=rja&uact=8&ved=2ahUKEwiYuPj6ib3nAhVqzMQBHfm1DhkQFjAAegQIBBAB&url=https%3A%2F%2Fwww.rutoken.ru%2Fdownload%2Fmanual%2FRutoken_ECP_Linux.pdf&usg=AOvVaw3sO76rz-ZO9RWscRxyDBVt)
- [Установка драйвера Рутокен S в операционных системах на базе GNU/Linux](https://www.rutoken.ru/download/manual/Rutoken_How_To_Use.pdf)

### <span id="page-6-0"></span>**AlterOS**

Совместимость подтверждается двусторонними [сертификатами совместимости.](https://www.rutoken.ru/technologies/compatibility/#item_group_404)

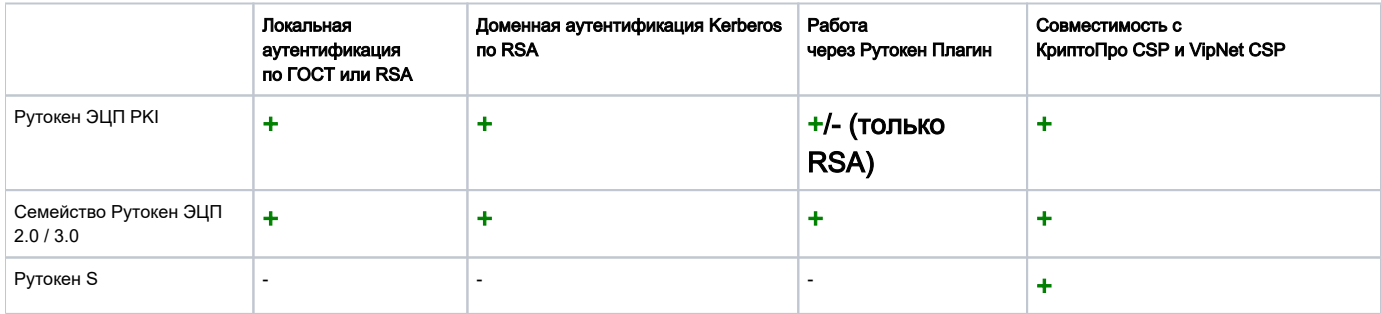

#### Протестированные релизы

#### ALTEROS

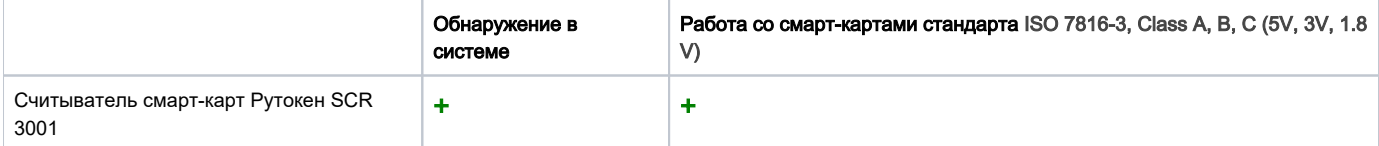

#### Полезные руководства

- [Аутентификация в AlterOS при помощи RSA ключей на Рутокен ЭЦП 2.0](https://dev.rutoken.ru/pages/viewpage.action?pageId=98074928)
- [Установка КриптоПро CSP](https://redos.red-soft.ru/base/other-soft/cryptopro-4/)
- [Установка VipNet CSP](https://redos.red-soft.ru/base/other-soft/install-vipnet/)
- [Настройка Kerberos-аутентификации](https://dev.rutoken.ru/pages/viewpage.action?pageId=3440679)
- [Начало работы с Рутокен ЭЦП в операционных системах GNU/Linux](https://www.google.com/url?sa=t&rct=j&q=&esrc=s&source=web&cd=1&cad=rja&uact=8&ved=2ahUKEwiYuPj6ib3nAhVqzMQBHfm1DhkQFjAAegQIBBAB&url=https%3A%2F%2Fwww.rutoken.ru%2Fdownload%2Fmanual%2FRutoken_ECP_Linux.pdf&usg=AOvVaw3sO76rz-ZO9RWscRxyDBVt)
- [Установка драйвера Рутокен S в операционных системах на базе GNU/Linux](https://www.rutoken.ru/download/manual/Rutoken_How_To_Use.pdf)
- [Начало работы со считывателем для смарт-карт Рутокен SCR 3001](https://dev.rutoken.ru/pages/viewpage.action?pageId=81526841)

# Автонастройка

Быстрая [настройка аутентификации по Рутокену в локальную машину](https://dev.rutoken.ru/pages/viewpage.action?pageId=66814663)